## logitech®

# **REFERENCE GUIDE Logitech BRIO**

Logitech® delivers our best webcam ever with 4K UHD and 5X zoom for amazing video quality. BRIO is packed with advanced features, like Logitech's RightLight™ 3 with HDR, which makes you look great in any illumination, from low light to direct sunlight. BRIO supports infrared-based facial recognition to strengthen login security, and offers multiple FOV options  $-65^\circ$ , 78°, and 90°.

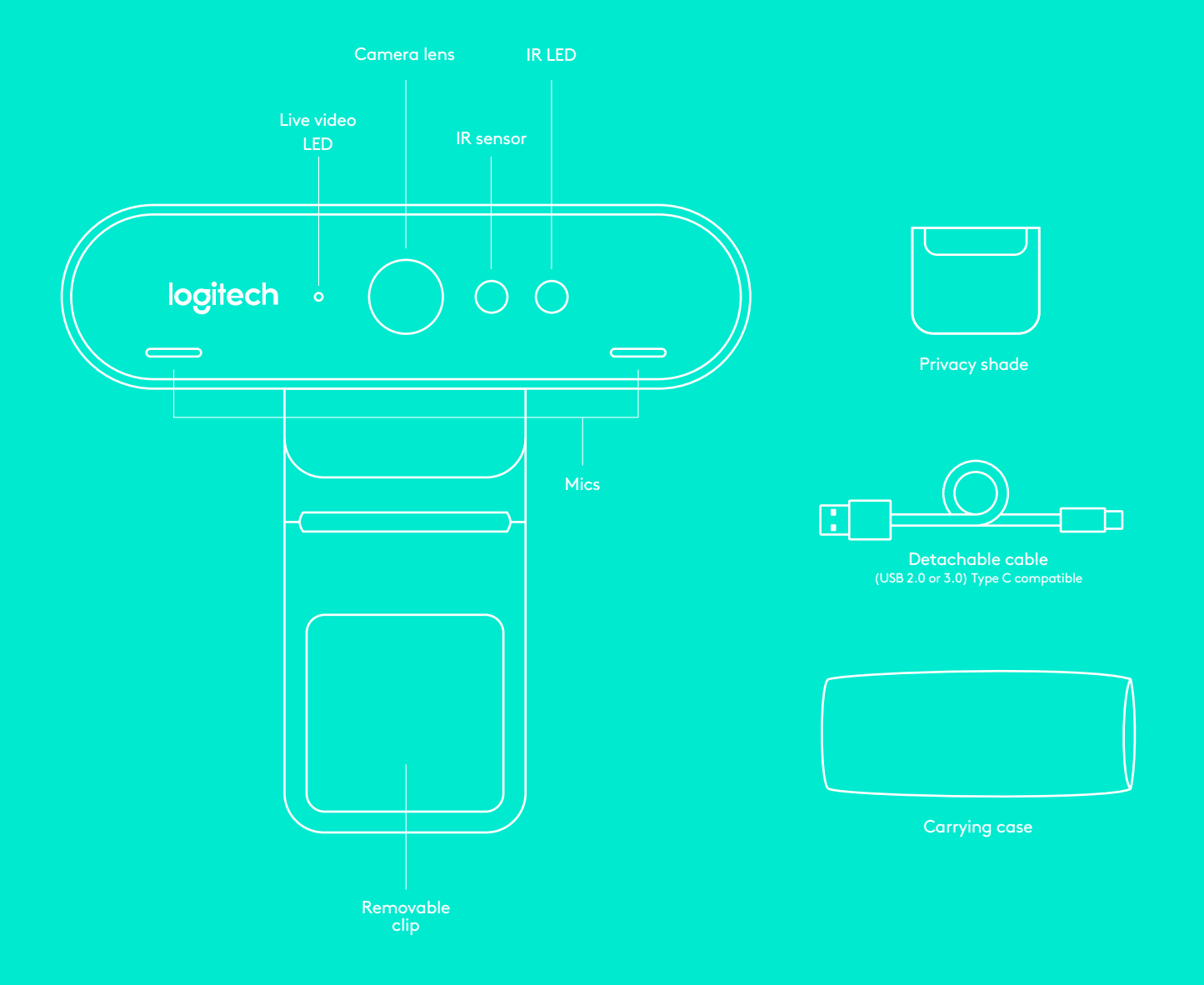

# **REFERENCE GUIDE Logitech BRIO**

## **1 MOUNT**

Attach camera to clip to mount on your screen, or mount camera directly onto tripod.

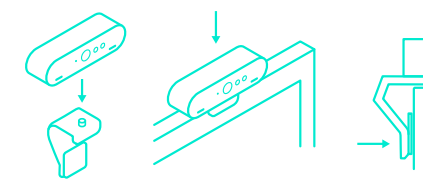

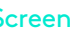

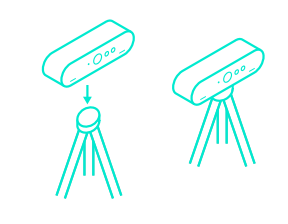

Screen Tripod

### **CONNECT 2**

Connect cable to the camera and a computer. It may take a few seconds for your computer to recognize BRIO as a new camera.

**Note: USB 3.0 recommended for Windows Hello, and required for 4K.**

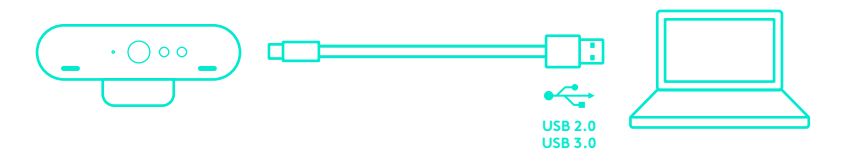

### **GO 3**

Start your video or audio call from your application. The LED on the camera will light when streaming.

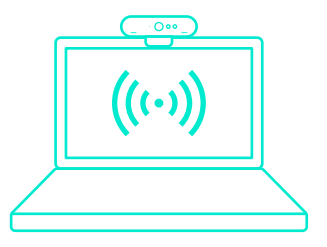

#### **WINDOWS HELLO**

Your camera is certified for Windows® Hello™ to use facial recognition login for Windows 10.

**Note: The camera will also work with other facial recognition software for both Windows and Mac®. Please visit our support website for more details.**

**Note: IR is more reliably supported with USB 3.0.**

### **CAMERA SETTINGS APP**

Download the Camera Settings app to choose the field of view, adjust image settings, and pan, tilt, and zoom into the perfect shot. To install the app, visit **support.logitech.com/product /brio/downloads**

#### **LEARN MORE**

Visit **www.logitech.com/BRIO** or contact us at 800-308-8666.

### **NEED HELP?**

For troubleshooting tips, information on software tools and for a diagnostic tool to help troubleshoot any issues you may have with your BRIO, please visit **www.logitech.com/support/brio**

© 2018 Logitech, Logitech, Logi and other Logitech marks are owned by Logitech and may be registered. All other trademarks are the property of their respective owners